## **Depositing Funds**

## **On the Kiosk Online**

- 1. Select login
- 2. Enter your:
	- Email address
	- Quick pin
	- or Scan your fingerprint
- 3. Select Deposit
- 4. Swipe Card or Insert cash if kiosk allows
- 5. Select amount or insert bills

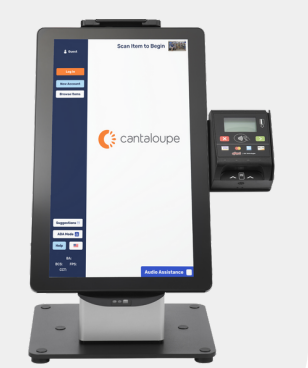

- 1.Login
- 2.Go to My Account
- 3.Select Add Funds
- 4.Select amount
- 5.Select PayPal\* / Debit / Credit
- 6. Proceed with payment on the payment popup

\*If using PayPal, it will take you to that website to complete deposit.

<https://cantaloupego.com/#/login>

## **On the Mobile App**

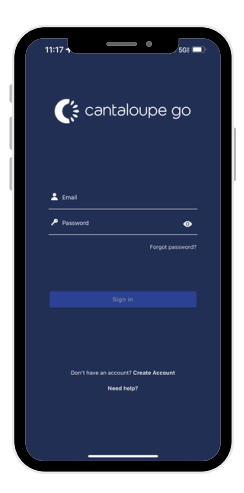

Download & Login

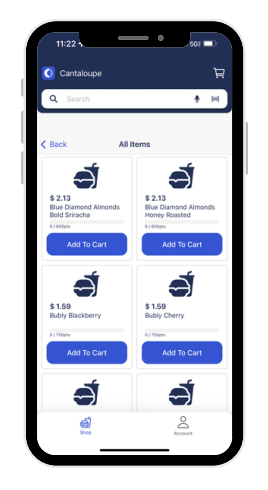

Browse / Scan Items

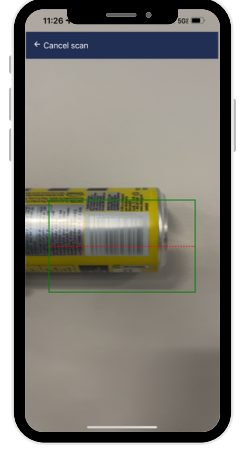

**Select** Items

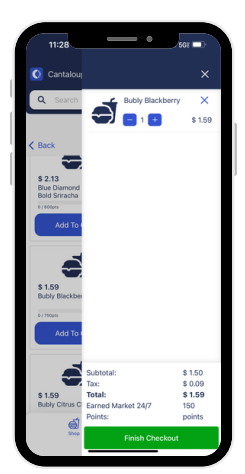

Remove Items If Necessary

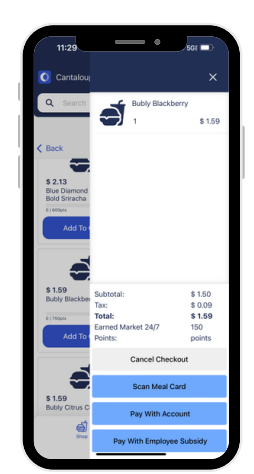

Finalize Purchase & Pay

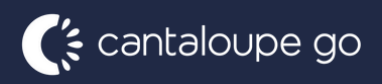

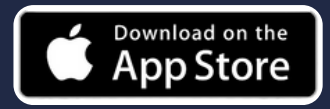

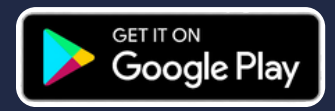